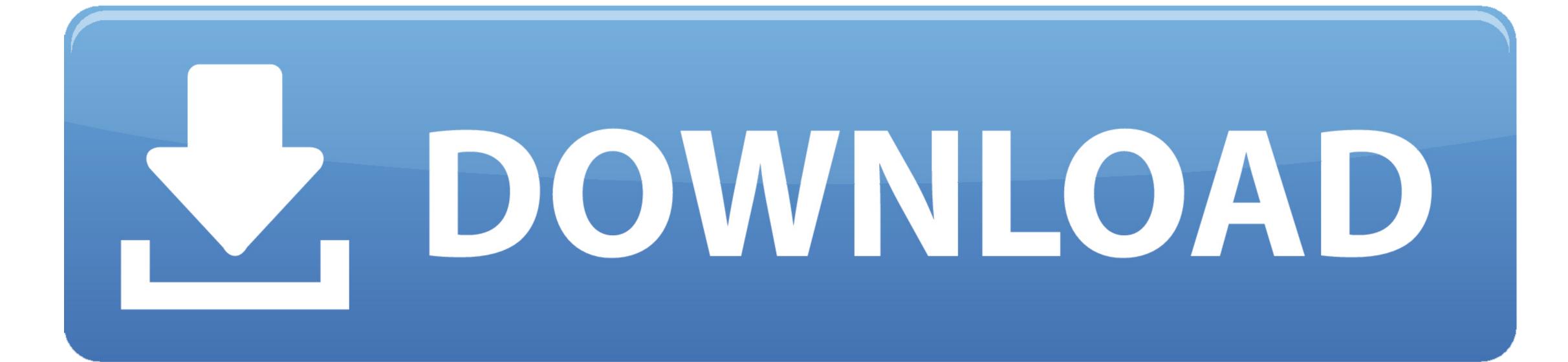

## Rise Broadband Email Settings For Mac

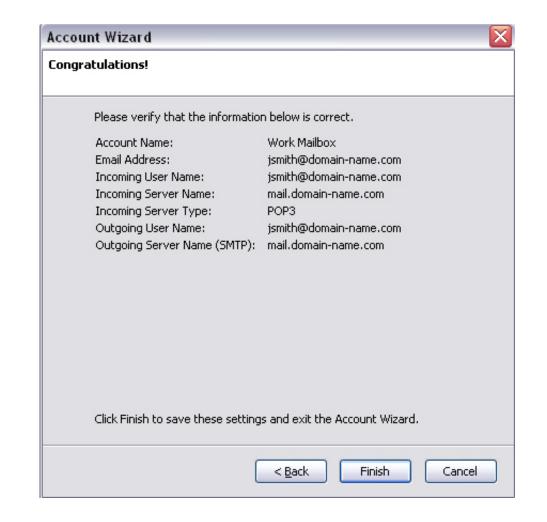

Rise Broadband Email Settings For Mac

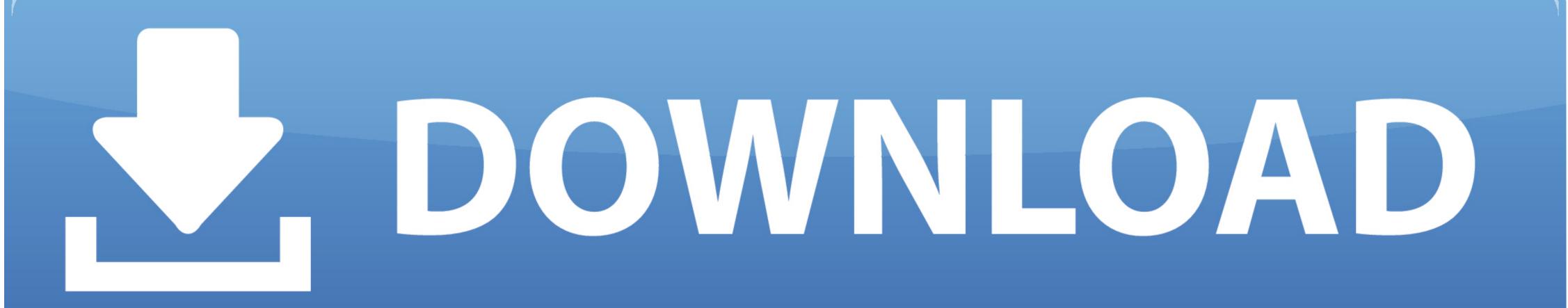

To change these preferences in the Mail app on your Mac, choose Mail Preferences, click Accounts, then click Server Settings.. net myEarthLink Web Mail Biz Center myVoice My Account Support Connect to the internet using Ethernet You can use Ethernet to connect to the internet, either through an Ethernet to connect to the internet using Ethernet You can use Ethernet to connect to the internet using Ethernet You can use Ethernet Torrents for Mac Free Apps, Games & Plugins Apple Final Cut Pro & Logic Pro X, Adobe Photoshop, Microsoft Office, Pixel Film Studios, os x.

Rise Broadband Router SettingsRise Broadband Email SetupRise Broadband Email Settings For Mac Windows 7Change Server Settings in Mail on Mac.. Email Address Valid Input Invalid Input Please enter a properly formatted email address.

## rise broadband email settings

rise broadband email settings, rise broadband email settings for iphone, rise broadband mail settings

Use Server Settings preferences in Mail to change options for an account's incoming and outgoing (SMTP) mail servers. Incoming Mail Server Settings? Simply enter your email settings? Simply enter your email settings? Simply enter your email settings? Simply enter your email settings? Simply enter your email settings? Simply enter your email settings? Simply enter your email settings? Simply enter your email settings? Simply enter your email settings? Simply enter your email settings. Get help with mail

## rise broadband mail settings

Rise Broadband Email Settings For Mac FreeRise Broadband Email Settings For Mac DownloadMy Rise BroadbandNeed to verify your email settings? Simply enter your email address below and we will use it to provide your Mail settings.

For information regarding setting up your Webmail account, click here For additional support see our Webmail Help Support page. If you can't send email on your Mac Check for status messages that tell you more about the issue and how to fix it. Simply enter your email settings can be found here Email Server Settings have been updated, please go our email information page to update your email settings. If you're using a modem, make sure the modem is turned on and connected to the wall jack with the cable that came with the modem. Outgoing Mail ServerOutgoing Mail ServerOutgoing Mai